## Polaroid

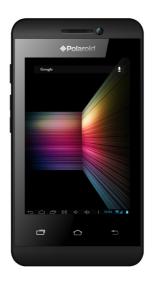

Smartphone 4.5" PSPT450

| 1 INTRODUCTION           | 4  |
|--------------------------|----|
| 2 INSTALLED APPLICATIONS | 4  |
| 3 KEY EXPLAIN            | 5  |
| 4 IDLE DESKTOP           | 5  |
| 5 CALLING FUNCTION       | 6  |
| 5.1 PHONE                | 7  |
| 5.2 ANSWER CALL          | 7  |
| 5.3 OPTION IN THE CALL   | 7  |
| 6 CALL LOG               | 8  |
| 7 EMAIL                  | 10 |
| 8 CALCULATOR             | 11 |
| 9 NOTES                  | 11 |
| 10 CONTACTS              | 12 |
| 11 BROWSER               | 13 |
| 12 SOUND RECORDER        | 15 |
| 13 STOPWATCH             | 15 |
| 14 ALARMS                | 16 |
| 15 APPLICATION MANAGER   | 16 |
| 16 CANLENDAR             | 17 |
| 17 SETTINGS              | 17 |
| 17.1 WIRELESS & NETWORKS | 17 |
| 17.2 DEVICE              | 19 |
| 17.3 PERSONAL            | 22 |
| 17.4 MORE                | 23 |
| 18 WORLD CLOCK           | 25 |
| 19 VIDEO                 | 25 |
| 20 FM RADIO              | 25 |
| 21 SEARCH                | 26 |

| 22 GALLERY       | 26 |
|------------------|----|
| 23 FILE EXPLORER | 27 |
| 24 DOWNLOADS     | 27 |
| 25 CAMERA        | 27 |
| 26 MESSAGING     | 28 |
| 27 MUSIC         | 31 |
| 28 FCC           | 32 |
| 29 WARRANTY      | 34 |

## 1 INTRODUCTION

Dear customer, congratulations on you own a PDA multimedia phone that support handwritten input and touch screen operation. Welcome you to read this user manual for understanding of your mobile phone function characteristics and operating methods.

This phone is Android platform products, with super compatible function expansion and reliability, you can install your favorite program, bring more cool dazzle of the experience.

Many functions need access to the Internet and the resulting certain data flow cost. In the environment of WLAN, suggest priority connection WLAN, so as to save your cost data flow. You can also through the network settings disable data access functions, avoid unnecessary flow cost, and also extended the mobile phone standby time.

If you have unclear place to this product writing explained, please consultation to the company or the business agent or the seller. The company does not bear the responsibility If the product description bring any inconvenient or the loss undertakes.

Since the company has introduced updated edition, user manual carries the content will have the modification, makes the changes are subject to change without notice.

**Tip:** In view of the mobile phone network configuration and provide the services, some function may not be allowed to use, please inquires to distributors or network operating company

## 2 INSTALLED APPLICATIONS

This phone support expanding application, can be installed file format for the application of the APK. For first installation, you need to enter in the "set-security" and checked the "unknown sources".

• Online download in mobile phone: enter into play store, find the application and click download, After the completion of the download, system will be prompted to install.

## 3 KEY EXPLAIN

| Кеу        | Funciton                                                                       |
|------------|--------------------------------------------------------------------------------|
| Power Lock | Press the key to lock screen in any interface. Long press to power on or off.  |
| Home       | Press the key to enter into idle screen in any interface.                      |
| Menu       | In the menu operation interface, according to the key can open operation menu. |
| Atrás<br>← | Back                                                                           |

## **4 IDLE DESKTOP**

- Drag left or right can switch over the page, different pages can put different widgets or shortcut function.
- Add widget: Switching window to the widget interface, long press a widget can create shortcut on the desktop, and then through the shortcut icon on the desktop, you can quickly enter the corresponding application.
- Add shortcut: In the main menu, long press a function icon, it will add to the icon on the desktop.
- Change wallpaper: Long press on idle desktop, or by the menu button and then select "wallpapers", support system built-in

wallpapers, live wallpapers and gallery of the photos, the picture of theme style and other wallpaper.

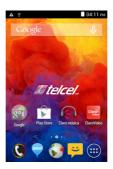

## **5 CALLING FUNCTION**

Know how to use the phone functions, such as call and answer the call, while in communication using available options.

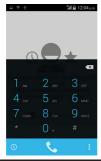

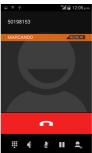

#### 5.1 Phone

In the idle screen, press the phone icon to dial-up interface, input number, press 'dial-up icon' to call.

When the call after connect, the screen can see call the timer. If the dial the number has been stored in the phone book, so called name will be displayed on the screen. If the call not established, the possible reasons are:

- "Line busy" said was called busy or network not have free line.
- "Be refused" said do not been allowed to call, or you start the dial out limit, please check your network Settings.
- Each other phone is power off or outside the service area, so the can't make a phone call, the network system will inform you.
- Each other in communication, please press hang up, and dial again later.

## 5.2 Answer call

- When people call in, mobile phones can hint you according to your set.
- To answer the call, click the green icon to answer.
- To reject the call, click the red icon to hang up.

## 5.3 Option in the call

Click the icon corresponding communication can realize add calls, hang up, dial keyboard, bluetooth, mute, hands-free, keep/recovery etc.

Call records will list all missed calls, dialed calls and connected calls.

During the call, you can press the 'HOME key' go back to the

idle screen for other operations. Click state bar to slide down, choose the current calling, you can return to call interface.

## 6 CALL LOG

Call log will list all missed calls, outgoing calls and received calls.

- Add the number of call record to phonebook. Long press on one of record, and choose "add to contacts" in the pop-up menu, then click "create new contact".
- Clear all call records

Press 'MENU' key and choose 'clear call logs', enter the multiselection list, check the record, then click menu 'delete selected calls' or 'delete all calls' to remove the call records.

- View
   Select the view all the call records, SIM1 call records or SIM2 call records
- Call contact
   Click the phone icon at the right of record, or enter into detail interface, and then choose 'call'.
- Send message

Long press on one of record, and choose "send message" in the pop-up menu, or enter into detail interface, then choose "send message" icon.

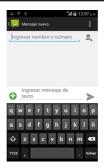

## · Call settings

You can use voicemail, call forwarding and call waiting. If you would like to understand the service of detailed information, please consult your network service providers.

• Voicemail service

Use service provider voice mail service.

- Voicemail settings

Input number to start voicemail service, you can obtain this number from the service provider.

- Fixed Dialing Numbers
- Enable FDN: Start or cancel the fixed dial mode; you can only call fixed dial list number if start it.
- Change PIN2: Change to PIN2 code that used to protect PIN code.
- FDN list: To set fixed dial contact list.
- Call forwarding

The call transferred to another number

## Call Barring

By limiting the outgoing, incoming telephone to control the purpose of using. The opening and closing functions are required to enter the barring password from your service provider, select it, you can enquire, enable and disable the relative functions.

Caution: Call barring needs the network support and your application.

- · Additional settings
- Caller ID: To set whether display your number in outgoing calls.
- Call waiting: To set whether notify you of incoming calls during a call.
- Quick responses

This machine factory preset several quick reply information, where you can edit the quick reply information, call interface, if you choice reply SMS, can choose the preset information to the caller number.

- Speed Dial Settings

Link the phone record with one digital key (2-9). In dial state, long press the digital key to dial the number.

## 7 EMAIL

You can use email to send and receive messages.

## · Add Email accounts

You must set up your email address, then you can send and receive E-mail. E-mail need through the network connection to send and receive messages.

- Input email address and password information, click next or manual Setup.

**Note:** if you select manual Setup, specific parameter settings need to consult your mail service provider.

- According to the screen prompt operation, finish the setting.
- · Delete Email accounts
- In the account list, long press one of accounts, then choose delete in pop-up menu.
- Confirm to delete account.
- Send Email
- In inbox interface, press 'MENU' key, choose write in the popup menu.
- In the receiver fields, input the recipient's email address.
- In theme fields, input the mail subject.
- In writing email fields, input mail contents.
- Click "send" to send mail.
- View Fmail
- Press 'MENU' key, choose refresh in the pop-up menu, the new E-mail message will be updated to the inbox.
- Click the Email that you want to view.

## **8 CALCULATOR**

Use the calculator to do basic arithmetic. Calculator can do four basic operation (add, subtract, multiply and divide). Click the 0-9 to input value, click the "." button to input point. Click the advanced panel icon to use scientific calculator.

## 9 NOTES

- Simple note function, click the icon at the top right corner to add new note.
- If you finish editing, please press back key and it will be saved.
- Click one of notes, you can view and modify.

 Long press a records can be deleted, move into a folder and share

## 10 CONTACTS

View contacts that saved in phone or SIM

## Search

You can search record by contact name. After inputting correct name, it will show the contact.

## New contact

Click the "new contact" menu, you can choose to add the contact to phone or SIM. After choosing storage location, input name and number can be added, the phone contact also can increase the email, address, remarks, nickname, web, instant message etc.

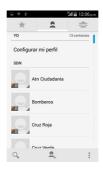

Contacts to display
 Set display all or part of the contacts.

## Import/Export

You can import contacts from the SD card or export the contact list to SD card.

## Account

If you do not add account, account management is empty, If you have to add the account, you will see the account information, of course, you can add multiple accounts in the settings, To achieve multiple account synchronization. After adding the account, click on this account can synchronize your mobile phone contacts.

## Sent via SMS

Enter the multi interface, choose some business cards, business card content into text editing interface.

#### Batch delete

Delete part of contact records that selected or delete all records.

## · Capacity query

Can query the phone and SIM card capacity.

## · Call contact

Click contact to enter into detail interface, then click the call icon.

## • Send message to contact

Click contact to enter into detail interface, then click the message icon.

## 11 BROWSER

You can use the browser to visit a web page and network application.

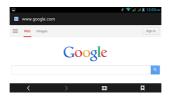

**Note:** access to the network will produce the extra cost, detailed tariff please consult your network service providers.

## Open browser

Enter into main menu, choose browser, the home page will be displayed, you can input address to access other website. Click address bar to input or edit address.

## • Browse webpage

- Input website address, and click link icon, it will open the website.
- On the webpage, you can slide finger to access and view the rest of the page.
- When browsing the web, you can also use two fingers to scale: two fingers on the screen, slow fold or separate.

## Bookmarks

You can set the commonly used website to bookmarks, the method as follows: (1) press menu key and select "save to bookmarks", you can modify address and name. (2) In the bookmark list and select "add", the current webpage will be added to the bookmark.

The next time, if you want to visit the webpage that have added to bookmark, you can directly into bookmarks list, and click the corresponding bookmark, it will automatically link to this page.

## 12 SOUND RECORDER

Enter into main menu, and select sound recorder. The function as follows:

- Display recording duration.
- Display recording volume.
- Start recording your voice.
- · Play or stop the recording.
- Stop the recording or stop to play recording.

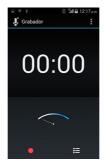

**Note:** After stopping the recording, click the 'save' can save this recording to file management corresponding folder, press 'Discard' will clear recorded sound file.

## 13 STOPWATCH

- Select the stopwatch.
- Select 'start' start the stopwatch.
- Choose 'lap' record time.
- After completion, select 'pause'.
- Select 'reset' can remove the record time.

## 14 ALARMS

- Set new alarm
- Enter into main menu, and select "alarm".
- Select "add alarm" to edit alarm.
- Set the alarm detail information
- When you finish, please select "done".
- Stop alarm: When alarm clock is ring
- Select dismiss to close alarm clock.
- If you select snooze, the alarm clock will ring in a certain time.

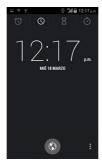

## 15 APPLICATION MANAGER

View downloaded, on SD card, running, all app. You can uninstall the application, clear the data of generation in using, an also change the program storage location, move the app from ROM to local disk or from local disk to ROM.

Download: the third app has been installed, can be unloaded, clear the data and so on.

SD card: program installed in memory card, can be uninstall, clear the data and so on.

Running: the system is running program, can view the occupied memory space and other related data.

All application: all procedures of the current system, including system pre install program and the third party applications.

## 16 CALENDAR

View the calendar.

You can create a calendar and notepad.

## 17 SETTINGS

#### 17.1 Wireless & networks

Change the wireless and network connection.

• Sim card management

This phone support dual SIM card, you can choose to start one card, or can start double card. Also can set SIM card that be used to access network.

- WLAN
- WLAN: Turn on or off WLAN device.
- Network notification: Notify you when an open network is available.
- Add WLAN network: Add WLAN access points.
- Bluetooth
- Bluetooth: Turn on or off Bluetooth device.
- Discoverable: Set your phone to make it can be found by other Bluetooth devices.
- Scan for devices: Search available Bluetooth device.
- Rename phone: To set your bluetooth device name.

- Visibility timeout: Can be set to search for the time.
- Show received files: Show received files through the bluetooth device.
- Show sent files: Show sent files through the bluetooth device.

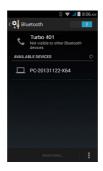

## • Data usage

Can be opened or closed mobile data, open GPRS then the mobile phone can use the Internet function. Can set the mobile data traffic restrictions, can also view usage flow in a certain period of time and each application usage.

- More...
- Airplane mode

Disable all wireless function. Can only use out of network service.

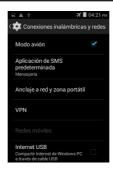

- VPN settings

Please set unlock pattern or a lock screen PIN or password before you can use credential storage.

- Tethering & portable hotspot

Portable WLAN hotspot: Start portable WLAN hotspot, share mobile network connection to computer or other equipment through the WLAN function.

Portable WLAN hotspot settings: To set and manage portable WLAN hotspot.

- Mobile networks

Data enabled: The set can be allowed to use network service.

Data roaming: To set connected to other network when mobile in in roaming or out of local network.

SIM toolkit: Use all kinds of additional services that service provider provide.

Access Point Names: To change the access point name.

Network operators: Search available network.

## 17.2 Device

• Audio profiles: Lets you choose how your phone behaves in

different environments by setting. Vibrate: vibration feedback for calls and notifications.

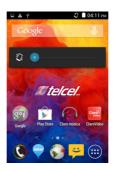

Volume: Adjust the volume of ringtone, media, alarm and notification. Drag the slider to the left to reduce the volume, or drag the right to increase the volume.

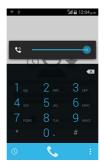

Phone ringtone: Choose incoming ringtone.

Default notification: Choose new message ringtone.

Dial pad touch tones: Set dial pad touch tones.

Touch sounds: Set touch tone tone.

Screen lock sounds: Play sounds when locking and unlocking

the screen.

Vibrate on touch: Vibrate when pressing soft keys and on certain

UI interactions.

## Display

Brightness: Adjust LCD brightness. Drag the slider to the left to reduce the brightness, or drag the right to increase the brightness.

Wallpaperset: Support system built-in wallpapers, live wallpapers and gallery of the photos and other wallpaper.

Auto-rotate screen: To set whether automatically rotating interface when rotating the phone.

Sensor horizontal alignment: after entering the menu, then place the screen upward, and then press the MENU key to select Horizontal alignment.

Sleep: Adjust the delay before the screen automatically turns off. Daydream: Daydream can be set to clock, colors, photo frame, photo table. To control what happens when the phone is sleeping, turn daydream on.

Font size: Can be set to display fonts for the small, ordinary, large or super-large.

## • Timer switch machine

To open or close the timer switch machine and set the time.

## • Language & input

Select language: Set display language of all applications and menu.

Text settings: Choose the need to use input method, and may carry on input method settings.

Text-to-speech output: Install the application of voice broadcast, need to install the voice engine and voice pack, after installation, here can be related settings.

## • Date & time

Automatic date & time: Use network-provided time. Automatic time zone: Use network-provided time zone.

Set date: Set current date manual. Set time: Set current time manual. Select time zone: Choose local time zone. Use 24-hour format: Show time by 24-hour.

Select date format: Choose date display format

## 17.3 Personal

## Add account

This function is used for account management, add account, delete account, can also set the synchronization frequency, control notice etc.

- Security
- Set up screen lock: to set the style of screen lock.

None: cancel the screen lock. Slide: set slide to unlock

Pattern: set to unlock pattern.

PIN: set PIN code to unlock the screen (Figure).

Password: set password to unlock the screen(alphanumeric).

- Owner info: show owner info on lock screen.
- Encrypt phone: You can encrypt your accounts, settings, downloaded apps and their data, media, and other files. Once you encrypt your phone, you need to type a numeric PIN or password to decrypt it each time you power it on. You can't decrypt your phone except by performing a factory data reset,

erasing all your data.

- Set up SIM card lock

Lock SIM card: Start or cancel the PIN lock; The functional need provide PIN before using it.

Change SIM PIN: Change PIN that used to access the data.

- Visible passwords: Display password when inputting password.
- Device administrators: Check installation manager in the mobile.
- Unknown sources: It will allow to install any source applications if you check the item. Otherwise, only allow to install applications that download from Android Market.
- Trusted credentials: Use of certificates and documents to ensure the safe use of each application.
- Install from SD card: Install encrypted certificates from SD card.
- Set password: Set or change the credential storage password.
- Clear credential: Clear credential storage of all contents and reset its password.

## · Location services

Let apps use data from sources such as WLAN and mobile networks to determine your approximate location. Let apps that have asked your permission use your location information.

## · Backup and reset

Restore factory settings: Reset to factory default, will not delete the application program and data.

## 17.4 More

## Storage

Change the preferred installation location for new apps, you can select 'internal device storage', 'removable SD card',or 'let the system decide'. You can also view free space of the mobile phone memory and SD card.

Release the phone memory: if the phone is out of memory,

please try the following methods:

Move the file and E-mail attachments to SD card.

In the browser, remove all cache pages content and browse records information.

Unloading no longer use application.

Factory data reset.

## Battery

Display power and use the machine battery.

## Application program

The downloaded, installed in the SD card application, running applications and all application. You can uninstall the application, clear application generated in the use of data, can also change the program storage location. The program from the ROM to the disk or from the disk to the ROM.

## Accessibility

Huge text: Set interface display for large font.

Power button ends call: During a call, pressing power ends call instead of turning off screen.

Touch & hold delay: set delay time of touch and hold. Install web scripts: set apps to install scripts from Google that make their web content more accessible.

## Developer options

USB debugging: This used for developing applications. When the phone is connect to computer through data line, the phone will automatically open USB debug mode.

**Note:** developers option is an advanced debugging feature. Suggested use when you are very familiar with the mobile phone, is generally not recommended to open.

## About phone

View about mobile phone information.

## 18 WORLD CLOCK

Select 'world time', enter the world clock interface. This function is used to query the local time of world famous city.

Click the search icon of right top, then input city name to add city.

Long press a add city executable to replace and delete operation.

## 19 VIDEO

Enter into gallery, choose video directory, click one of video, then it will be played.

During playing, drag progress bar can fast forward or backward, press the side key to adjust volume.

## 20 FM RADIO

Before the use of FM radio, please make sure that the headphone have inserted, otherwise unable to properly use the function.

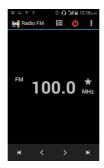

On the FM radio interface, the function of buttons as follows:

Open or close the FM radio.

- Switching the audio come from earphone or loudspeaker.
- Save the current channel.
- Enter into channel list.
- M / Switching to the previous or next channel.

## 21 SEARCH

You can search all communication on the mobile, contacts, call log, application, as well as specific information on the internet.

Input the search content, click on the button to the right of the input box to start the search and display the results.

## 22 GALLERY

Management pictures and video files.

It is will automatic search photos and videos, and classification in the corresponding folder.

- View picture
- Click the picture folder that you want to view.
- Click the picture.
- You can switch next or previous picture by sliding to left or right on the screen.
- Operation
- You can delete, slideshow, edit, rotate left, rotate right, crop, set picture as contact photo, set picture as wallpaper, details and so on.
- The picture will be amplified or reduced by apart or collapsed two fingers.

## 23 FILE EXPLORER

The file manager to view folders and files in the phone and memory card. The files and folders support to copy, delete, rename, sharing, view property and other common operations. You can browse mobile phone file: music, pictures, video, documents and APK setup files.

## 24 DOWNLOADS

To view and management download content.

## 25 CAMERA

You can use this function to shoot picture or record video. The picture and video will be stored in memory card.

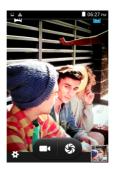

- Switch to video record: Slide the dot to video icon, then you can recording video.
- Select camera: To set back camera or front camera.
- Color effect: Can be set to none, mono, negative, sepia, cold.

- Scene mode: Can be set to auto, normal, action, night, portrait or landscape.
- Focus mode: can be set to anto, macro, multi.
- White balance: To set auto, incandescent, daylight, fluorescent, cloudy.
- Flash mode: Can be set to open or closed.
- Other settings: To set HDR, fullscreen preview, picture size, picture quality, scene mode, burst, countdown time, freeze-frame display, store location, storage path, antibanding, exposure, brightness, contrast, saturation.

## 26 MESSAGING

You can send and receive SMS or MMS. You can view through slip screen in the message list. The message content displayed in conversation, also can be displayed in the folder form. In the message list, press 'MENU' key, you can compose new message, delete conversation, search, setting.

## • Compose new message

You can send new message to designated one or more contacts, and also save to draft by pressing back menu if you don't want to send it. In the message editing screen, click the receiver field, input the recipient number; Or click the icon at the right of the bar enter into contacts to choose recipient.

- Add subject: choose this item, it will turn to the MMS editing interface.
- Attach: To add data, Example: pictures, capture picture, videos, capture video, audio, record audio, slideshow.
- Discard: Exit message editor, return message list interface.
- Insert contact: Insert the information of any contacts in the

phone book.

- Insert the phrase: Enter the common phrases list interface, select the message can be brought to the content domain.
- Reply message

When you receive the new message, the top of the state bar will show the corresponding icon and send out hints. You can reply after viewing the message.

- Enter into message list.
- Choose the record that you want to reply.
- Click the editor field, input the content.
- When you finish editing, click send.
- Delete message

Enter into message list, click on one of messages, long press in the content, choose "delete message" in the pop-up menu, then it will be deleted.

Delete conversation

Enter into message list, long press one of messages, click on the trash icon, pop-up 'one conversation will be deleted', select 'delete' then all messages of this number will be deleted.

Search

Enter into message list, select the search icon, input part of the message content, then the message will be searched.

Settings

## Storage settings

- Delete old messages: Delete old messages as limits are reached
- Text message limit: To set limit number of SMS for each conversation.
- Multimedia message limit: To set limit number of MMS for

each conversation.

- Mms/free/total: To view the MMS size/ available memory space/ total memory space

## SMS forwarding number

- Forwading information, together with the senderthe forwarding.
- Encode type: Set the encode type is auto, 7bit coding or 16bit coding.
- Creation mode: Set the encode type is restricted, warning or free.

## Signature settings

- Optional signature: automatically append signature to every mms message you send.
- Edit signature: enter here to set your signature.

## SIM card setting

SMS setting

- Delivery reports: Request a delivery report for each message that you send.
- Manage SIM messages: View the messages that storage in SIM card.
- SMS save to SIM card: set up to receive the message to SIM card.
- SMS service center: To set number of SMS service center.

## MMS settings

- Delivery reports: Request a delivery report for each MMS that you send.
- Multimedia message validity: 1H, 12H, 24H, 2days or maximum.
- Auto-retrieve: Automatically retrieve messages.
- Roaming auto-retrieve: Automatically retrieve messages while roaming.
- Priority: set to high, nomal and low.

## **Notification settings**

- Notifications: Display message notifications in status bar.
- Sound: To set the ringtone when new message incoming.
- Vibrate: set to always, noly when silent and never.
- Common phrases

This machine factory built some common phrases, you can delete, add or edit.

- Open SMS retry machine

Before sending is successful, open the can resend the information.

## 27 MUSIC

Play mp3 files. When playing music, if you want to use other application, you can press 'HOME' key, then the music will play in the background. Slide state bar, click the mini player to return music player.

- Enter into main menu, choose music.
- Music files are classified storage according to the artist, album, songs and playlists. Click music category that you want to play.
- Open music list.
- Click the music file that you want to play. Press side key to adjust volume.

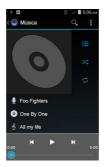

## 28 FCC CAUTIONS

Any Changes or modifications not expressly approved by the party responsible for

compliance could void the user's authority to operate the equipment.

This device complies with part 15 of the FCC Rules. Operation is subject to the following two conditions: (1) This device may not cause harmful interference, and (2) this device must accept any interference received, including interference that may cause undesired operation.

## IMPORTANT NOTE:

This equipment has been tested and found to comply with the limits for a Class B digital device, pursuant to part 15 of the FCC Rules. These limits are designed to provide reasonable protection against harmful interference in a residential installation. This equipment generates, uses and can radiate radio frequency energy and, if not installed and used in accordance

with the instructions, may cause harmful interference to radio communications. However, there is no guarantee that interference will not occur in a particular installation. If this equipment does cause harmful interference to radio or television reception, which can be determined by turning the equipment off and on, the user is encouraged to try to correct the interference by one or more of the following measures:

- -Reorient or relocate the receiving antenna.
- —Increase the separation between the equipment and receiver.
- —Connect the equipment into an outlet on a circuit different from that to which the receiver is connected.
- —Consult the dealer or an experienced radio/TV technician for help.

## Specific Absorption Rate (SAR) information

SAR tests are conducted using standard operating positions accepted by the FCC with the phone transmitting at its highest certified power level in all tested frequency bands, although the SAR is determined at the highest certified power level, the actual SAR level of the phone while operating can be well below the maximum value, in general, the closer you are to a wireless base station antenna, the lower the power output. Before a new model phone is a available for sale to the public, it must be tested and certified to the FCC that it does not exceed the exposure limit established by the FCC. Tests for each phone are performed in positions and locations (e.g. at the ear and worn on the body)as required by the FCC. For body worn operation, this model phone has been tested and meets the FCC RF exposure guidelines when used with an accessory designated for this product or when used with an accessory that Contains no metal and that positions the handset a minimum of 1.0 cm from the body. Non-compliance with the above restrictions may result in violation of RF exposure guidelines.

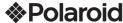

## PÓLIZA DE GARANTÍA

| Descripción:        |                    |
|---------------------|--------------------|
| Modelo:             | Sello de la Tienda |
| No. de serie:       |                    |
| Nombre del cliente: |                    |
| Domicilio:          |                    |
| Ciudad:             |                    |
| Estado:             |                    |
| Fecha de compra:    |                    |
|                     |                    |

#### www.diamond-electronics.com

Para localizar el centro de servicio más cercano a su domicilio, por favor consulte nuestra página WEB www.diamond-electronics.com en esta también puede escribirnos y ser atendido en línea a través de nuestro CHAT. Correo de atención: polaroid@diamond-electronics.com

Horario de atención telefónica (Hora central de México)

Lunes a Viernes: 9:00 a 18:00 h

Sábado: 10:00 a 14:00 h

México, Guadalajara y Monterrey: 47 80 09 10

Aquascalientes, Cd Juárez, Celaya, Cuernavaca, Matamoros, Mérida, Nuevo Laredo, Pachuca, Puebla, Querétaro, Reynosa, Saltillo, San Luis Potosí, Tijuana, Toluca, Torreón y Veracruz: 47 80 910

Cancún, Culiacán, Hermosillo, León, Mexicali, Morelia y Tampico: 80 03 010

Resto del país: 01 800 000 0081

Los consumidores pueden obtener las partes, componentes, consumibles y accesorios en: Taller de Comercializadora Milenio:

Rlvd Juan Alessio No. 7510 Parque Industrial Pacífico

C.P. 22643 Tijuana B.C. Mex.

Responsable de la Garantía

COMFRCIALIZADORA MILENIO, S.A. DE C.V. Blvd. Juan Alessio No. 7510

Parque Industrial Pacífico

C.P. 22643 Tijuana B.C. Mex.

El aparato que usted ha recibido cuenta con una garantía de 1 año en la totalidad de las piezas; componentes del producto y mano de obra de la reparación a partir de la fecha de compra, así como gastos de transportación respectivos únicamente para el caso de que no hava un centro de servicio autorizado en su localidad.

La presente garantía será válida bajo las siguientes condiciones:

- 1. Para hacer efectiva la garantía, bastará presentar el producto junto con esta póliza debidamente sellada
  - o en su defecto, el comprobante de compra en nuestro taller de servicio.
- 2. Comercializadora Milenio S.A. de C.V. se compromete a realizar una revisión de servicio y en su caso reparar o cambiar el artículo, si la falla es atribuible a defecto de fabricación.
- 3. El tiempo de reparación será máximo en 30 días a partir de la recepción del producto.

#### Esta garantía será nula en los siguientes casos:

- Cuando el producto se hubiese utilizado en condiciones distintas a las normales.
- Cuando el producto no hubiese sido operado de acuerdo al instructivo de uso que le acompaña.
- · Cuando el producto hubiese sido alterado o reparado por personas no autorizadas por el fabricante nacional, importador o comercializador responsable respectivo.

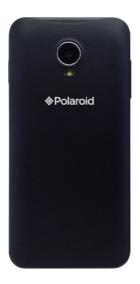

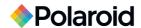

Distributed by: Comercializadora Milenio S.A. de C.V.

© 2014 All Rights Reserved MADE IN CHINA

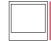

Instantly recognizable. Instantly reassuring. The Polaroid Classic Border lets you know you've purchased a product that exemplifies the best qualities of our brand and that contributes to our rich heritage of quality and innovation.

NOMBRE DE FARRCANTE ONE DIAMOND ELECTRONICS
MARCIA POLAROD
MACRELO PRITISO
MACRELO PRITISO
MACRELO PRITISO
MACRELO PRITISO
MACRELO PRITISO
MACRELO PRITISO
MACRELO PRITISO
MACRELO PRITISO
MACRELO PRITISO
MACRIMO DE ENERGE
MACRIMO PRITISO
MACRIMO PRITISO
MACRIMO PRITISO
MACRIMO PRITISO
MACRIMO PRITISO
MACRIMO PRITISO
MACRIMO PRODUCTO LEA EL INSTRUCTIVO Y

TELÉFONO CELULAR

Nota Regulatoria para México: "La operación de éste equipo está sujeta a las siguientes dos condiciones: (1) es posible que este equipo o dispositiv o no cause interferencia perjudicial y (2) este equipo o dispositiv o debe aceptar cualquier interferencia, incluyendo la que pueda causar su operación no deseado.

IMPORTADOR: COMERCIALIZADORA MILENIO S.A. DE C.V. Juan Salvador Agraz No. 65 Int. 22, Col. Lomas de Santa Fe Del. Cuajmalpa de Morelos, México, D.F., C.P. 05300 TEL. IMPORTADOR: 52 (55) 88514400

CONSERVELO DADA ELITUDAS DEFEDENCIAS